## How to Use SDC Platinum?

Example: Extract all US IPOs from Dec 2002 to Dec 2004. For information on SDC Helpline and Full Users Manual, scroll to last page.

1) Login to SDC. In the databases selection popup, select the tab "Global New Issues", and check "United States". If you need other databases, e.g., Mergers, you can click on the other tabs.

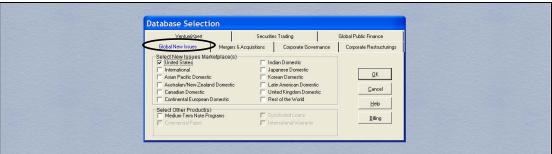

2) Next, expand the category "All US Public New Issues" and click on "US Common Stocks". A red tick indicates that the specific category is selected for extraction.

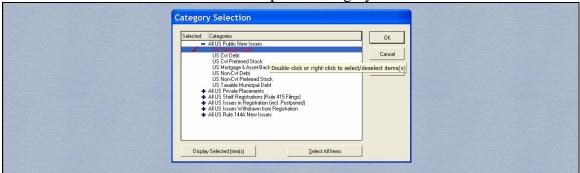

3) The next popup that appears will ask you to enter the start and end dates for the required data. We enter it as below.

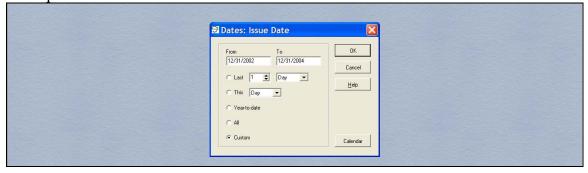

4)

a. Next, a window titled "Search Items" will appear. This allows you to restrict your search further. If you close this window, all types of "US Public New Issues" will be downloaded. Here we are only interested in IPOs, so we can search for an IPO flag. To do this, click on the "Deal" tab.

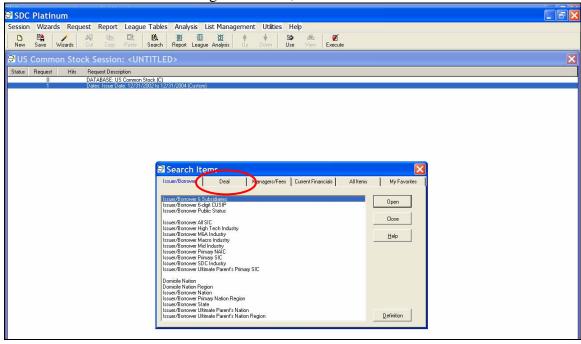

b. Then, look for the IPO Flag and click "Select all IPOs".

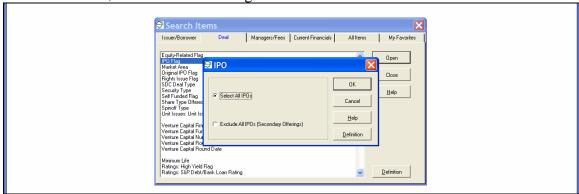

5) Next, you need to select the variables that you require. Click on the menu "Report", "New Custom".

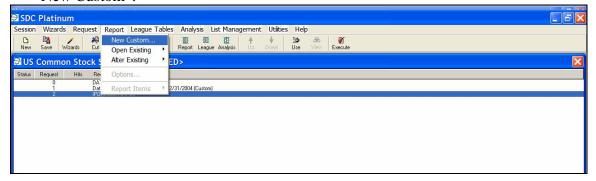

6) A "Express Report Items" popup appears and you can select the items you are interested in. A few commonly used items are selected below.

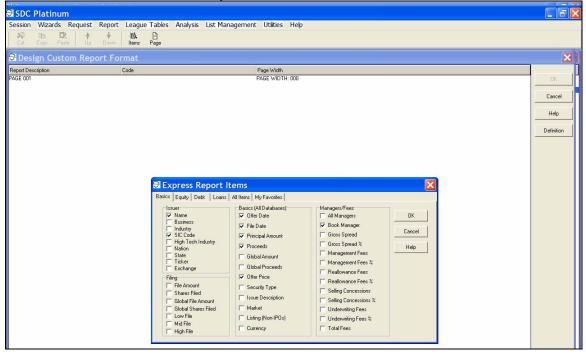

7) If you select a lot of items, you may get this below message after you click ok. Click yes, and add pagebreaks as will be shown in the next step.

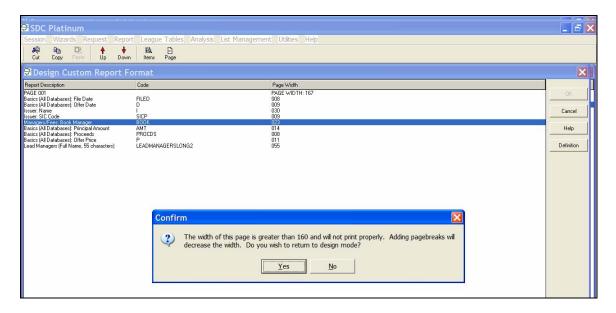

8) Right click in between the selected variables and choose "Insert New Page". You may need to insert more than one pagebreak in some cases. Here, one is sufficient.

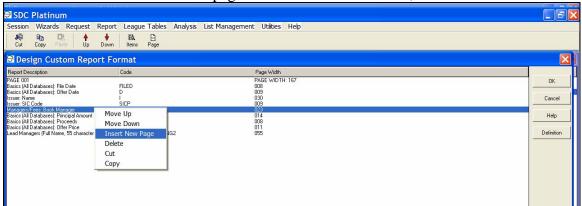

9) Then click ok, it will prompt you to save your report.

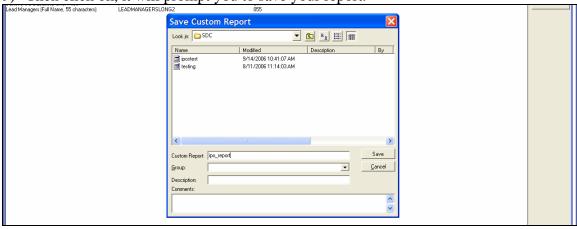

10) Then, the "Report Options" window will appear. Choose the output file to save the SDC data by clicking on the "save as" tab, and choose "Excel File" if you prefer an XLS format.

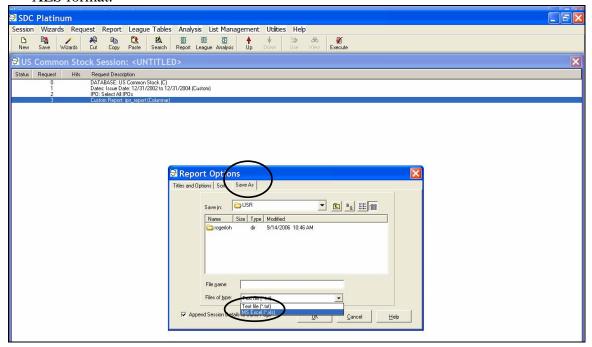

11) Click on Execute to run the request. The data will be downloaded and be saved to the output file you specified in the previous step. The data can also be viewed within SDC.

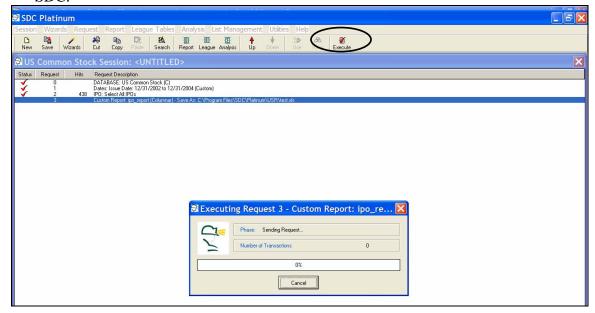

12) Finally, you may like to save your session so that you can rerun the entire query next time. Remember to log out of SDC when you are done because no one else can log in when one user is online.

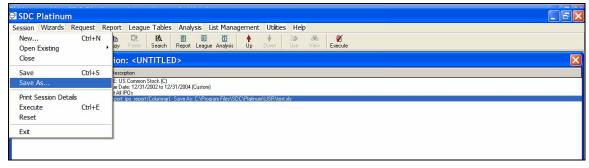

## For further help, click on the menu "Help", "Users Manual", or call Thomson customer support at +1 888 989 8373 (Toll-free US)

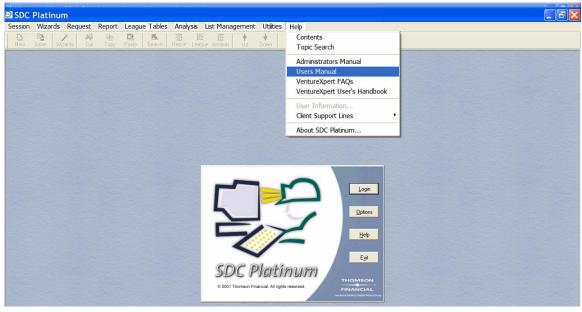